## **Δημογραφικά ασθενούς - επεξεργασία**

Πρόκειται για μια κλασική οθόνη επεξεργασίας Δημογραφικών στοιχείων.

Συμπληρώστε τα στοιχεία που επιθυμείτε να καταχωρήσετε και πατήστε "Αποθήκευση".

Για να ακυρώσετε αλλαγές (πριν την Αποθήκευση) πατήστε "Ακύρωση".

From: <https://docs.medisign.gr/>- **docs.medisign.gr**

Permanent link: **<https://docs.medisign.gr/manual/patient/edit-demographics>**

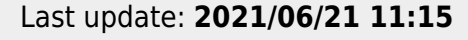

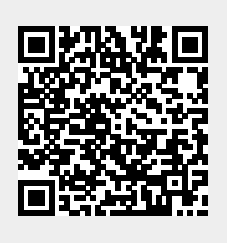